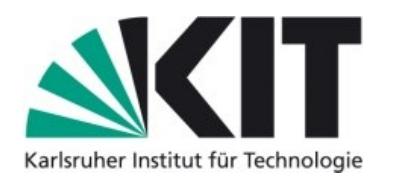

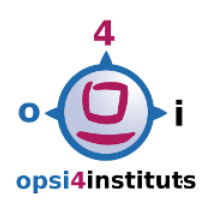

#### **Pakete für die o4i-Community - Anforderungen und Erfahrungen**

#### **Thomas Besser**

archIT [IT-Management der Fakultät Architektur]

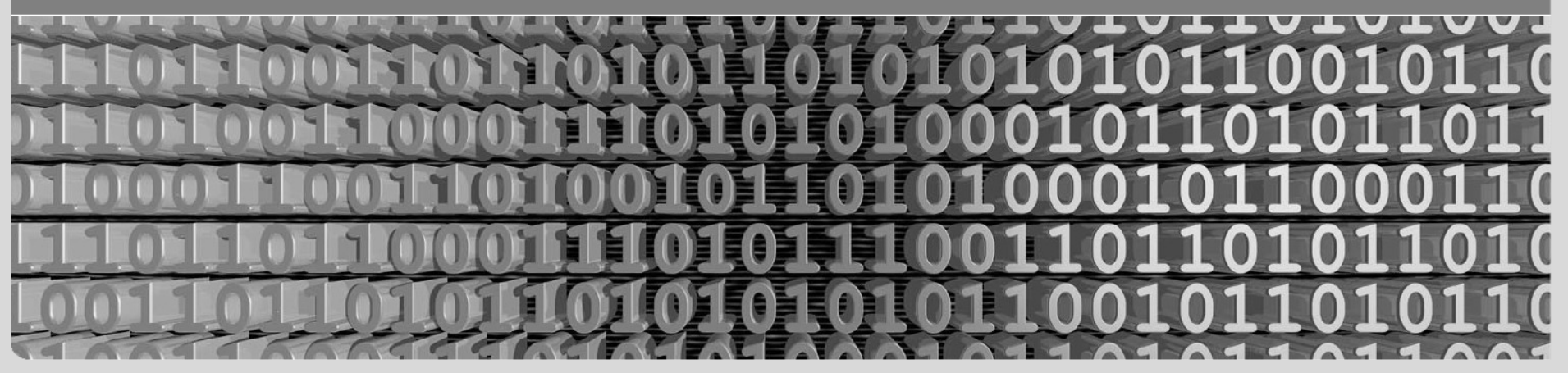

## **Kurzvorstellung**

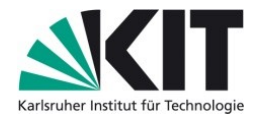

## **Karlsruher Institut für Technologie (KIT)**

- $\cdot$  ~ 10.000 Beschäftigte, ~25.000 Studierende
- Fusion aus Universität (Land) + Forschungszentrum (Bund)
- Fakultät Architektur: ~150 Beschäftigte, 5 Organisationseinheiten

## **IT-Management der Fakultät Architektur (archIT)**

- 2 technische Angestellte
- Server: Linux; Client: Windows und MacOS X
- OPSI seit 2009
	- passt perfekt, offen, anpassbar
	- $\cdot$  ~ 70 Windows-Clients (u.a. stud. Rechnerräume)

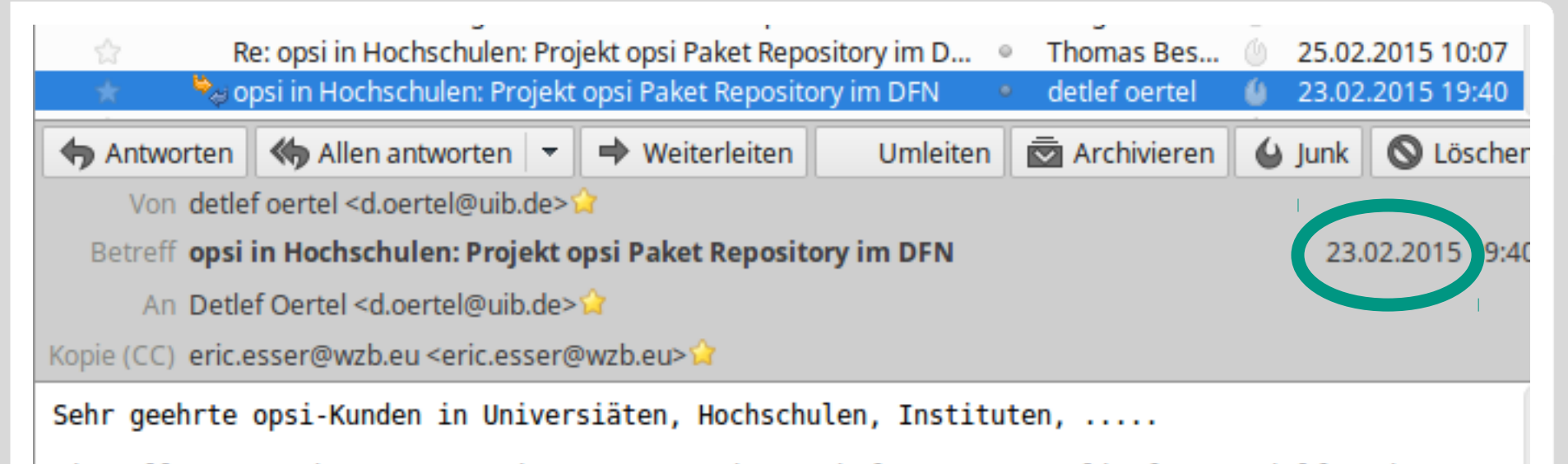

ein Kollege von Ihnen, Herr Eric Esser vom Wissenschaftszentrum Berlin fuer Sozialforschung, möchte im Rahmen des Deutschen Forschungs Netz (DFN) ein zentrales Repository für opsi Pakete aufbauen. Hintergrund ist eine erhofft Arbeitsersparung, a erste Abgleiche gezeigt haben das es auch in diesem Bereich erhebliche Überschneidungen bei der eingesetzten Software gibt.

Das wollen wir (uib) unterstützen in dem wir die unterschiedlichen Anwender im Bereich Universitäten, Hochschulen sowie Fraunhofer- und Max-Planck-Institute zusammenbringen.

## **Stufen der Paketentwicklung**

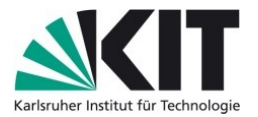

#### **Einstieg**

- schnell und viele Pakete produktiv
- einfach Software "installieren"

# **Anspruchsvolles Skripting**

- Konfiguration von Software
- Zuschnitt auf eigene Umgebung/Anforderung

#### **Community-Paket**

- verschiedene Umgebungen = verschiedene Anforderungen
- Flexibilität durch Auswahlmöglichkeiten
- Universeller Einsatz

## **Anforderungen o4i-Paket**

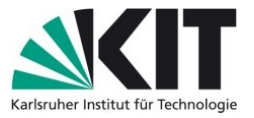

#### **Lizenz**

- Software & Verteilung
- Logo & Verwendung
	- o4i-Logo

# **OPSI/control**

- Präfix "dfn"
- sinnvolle Beschreibung (Kiosk, Softwareübersicht, o.ä.)
- changelog pflegen
- Paketversion zurücksetzen (nach 1.0-3 kommt 1.1-1)

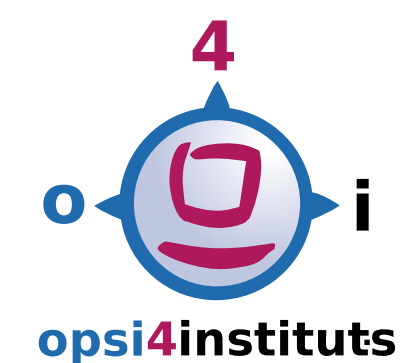

# **Anforderungen o4i-Paket**

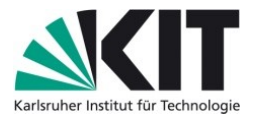

# **Konfigurationsmöglichkeiten als ProductProperty**

- Desktop-Icon
- ...

## **Variablen**

- *\$InstallDir\$*: Installationsverzeichnis
- *\$PathToExe\$*: kompletter Pfad zur Anwendung
- *\$ProductName\$*: formatierter Name des Softwareprodukt

#### **"custom"**

- für Spezialfälle
- temporäre Lösung bis ProductProperty

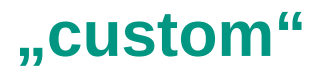

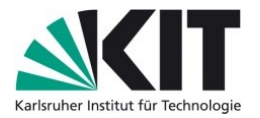

- Urheberschaft: UIB
- "Ausbruch" aus Paket, Skripte oder Dateien **nur** auf Server
- Verzeichnis in /var/lib/opsi/depot/<productid>/custom
- preinst/postinst: Sicherung "custom"-Verzeichnis
- ProductProperty "custom-post-install" (post-install.opsiinc) bzw. "custom-post-deinstall" (post-deinstall.opsiinc)
- Details im o4i-Wiki unter Howtos

- Startmenü mit Softwarekategorien
- ab Windows 7: ClassicShell
- $\bullet$  Kategorie = Produktgruppe aus OPSI
- Definition Webservicecall
	- /etc/opsi/backendManager/extend.d/
	- product getGroupDescription

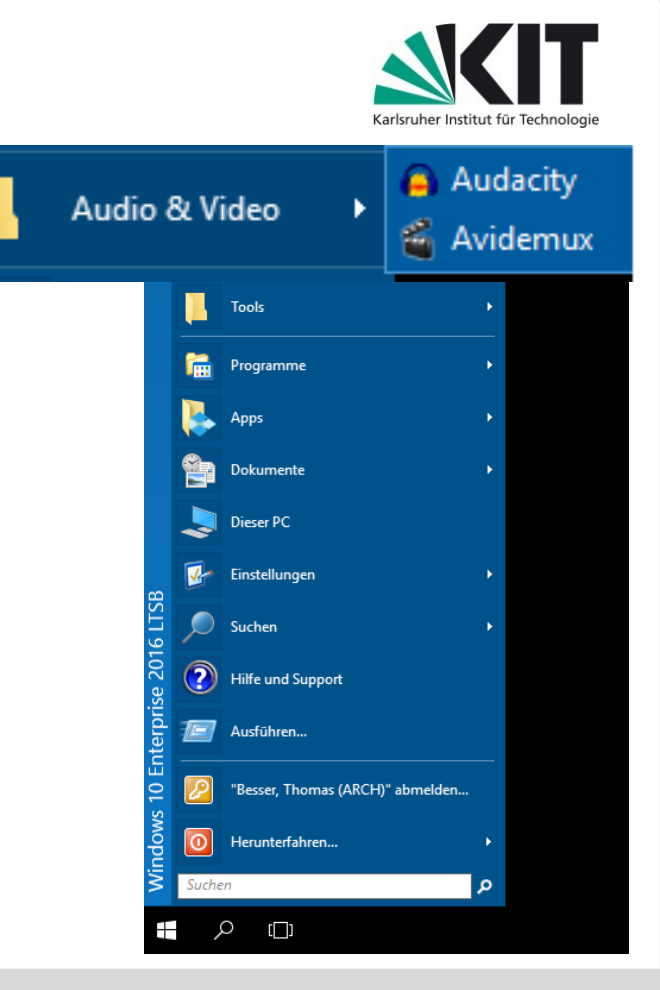

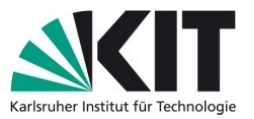

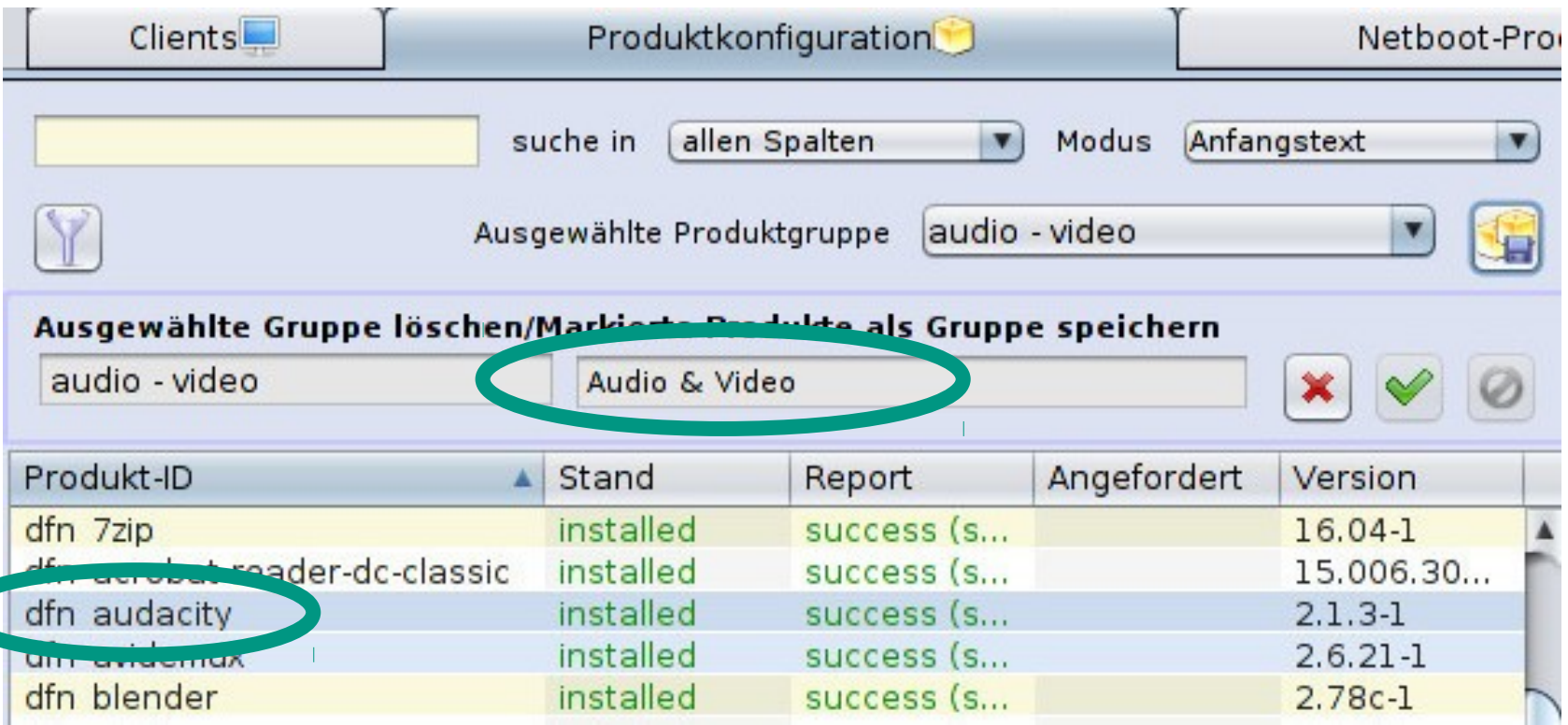

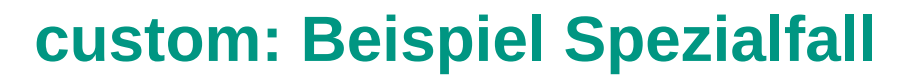

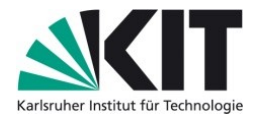

The value of the variable "\$CustomPostInstall\$" is now: "post-install.opsiinc" "post-install.opsiinc"

[...] If

Starting query if file exist ...

FileExists("p:\dfn\_audacity\custom\" + \$CustomPostInstall\$) <<< result true

Then

Included (insert) file: p:\dfn\_audacity\custom\post-install.opsiinc Included (insert) file: p:\dfn\_audacity\custom\post-install.opsiincIncluded (append) file: p:\dfn\_audacity\custom\section\_ opsiservicecall\_getgroupdescription.opsiinc Included (append) file: p:\dfn\_audacity\custom\section\_linkfolder\_install\_custom.opsiinc

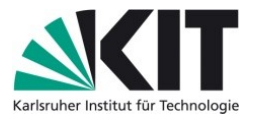

comment: get productgroup Set \$ListInstall\$ =getReturnListFromSection ("opsiservicecall\_getGroupDescription") Execution of opsiservicecall\_getGroupDescription "method": "product\_getGroupDescription" Calling opsi service at https://192.168.1.2:4447 JSON service request https://192.168.1.2:4447/rpc product\_getGroupDescription JSON Bench for product getGroupDescription "params": ["dfn\_audacity"],"id":1} Start: 11:22:22:534 Time: 00:00:00:122 "dfn\_audacity"JSON result: Audio & Video

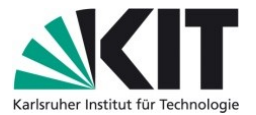

Set \$ProductGroupInstall\$ = takeString(0, \$ListInstall\$) The value of the variable "\$ProductGroupInstall\$" is now: "Audio & Video"

If

```
$ProductGroupInstall$ = "" <<< result false
```
Then

Else

```
comment: Create custom shortcuts
Execution of linkfolder install custom
Base folder is the COMMON STARTMENU folder
Created "Audio & Video" in the COMMON STARTMENU folder
"Audio & Video"ShellLink "Audacity" created
"Audio & Video"<br>$ProductGroupInstall$ =<br>n<br>comment: Create custor<br>Execution of linkfolder_i<br>Base folder is the COMM<br>Created "Audio & Video"<br>ShellLink "Audacity"
```
#### EndIf

#### **Softwareübersicht RechnerPool**

Nachfolgend eine tagesaktuelle Übersicht über die in den Rechnerräumen der Fakultät Architektur (RechnerPool) installierter Anwendungssoftware. Die Softwarekategorien entstprechen den Ordnern im Startmenü der Pool-Rechner.

Software ist installiert  $O$  Software ist nicht installiert

Stand der Übersicht: 08.05.2017 - 07:09

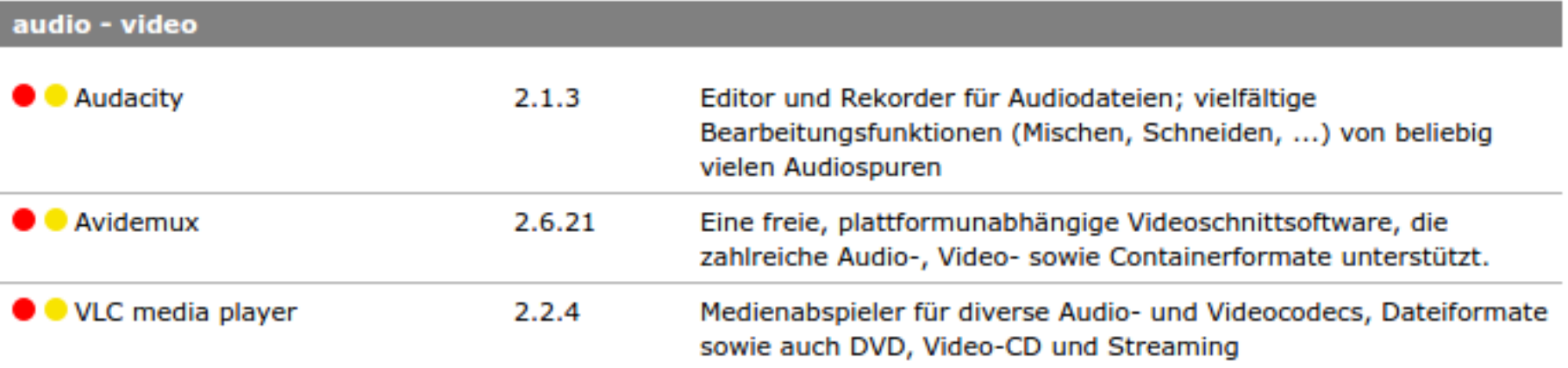